# **Uživatelská Dokumentace**

# ŘÍDÍCÍ JEDNOTKA KITS4

Příručka uživatele a programátora

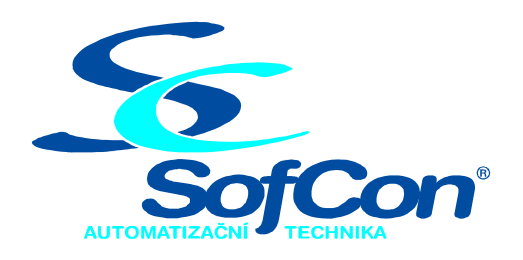

# *SofCon***spol. s r.o.**

Křenova 11 162 00 Praha 6 tel/fax: +420 235 090 888 E-mail: sofcon@sofcon.cz www: http://www.sofcon.cz

Verze dokumentu 01.00

Informace v tomto dokumentu byly pečlivě zkontrolovány a SofCon věří, že jsou spolehlivé, přesto SofCon nenese odpovědnost za případné nepřesnosti nebo nesprávnosti zde uvedených informací.

SofCon negarantuje bezchybnost tohoto dokumentu ani programového vybavení, které je v tomto dokumentu popsané. Uživatel přebírá informace z tohoto dokumentu a odpovídající programové vybavení ve stavu, jak byly vytvořeny a sám je povinen provést validaci bezchybnosti produktu, který s použitím zde popsaného programového vybavení vytvořil.

SofCon si vyhrazuje právo změny obsahu tohoto dokumentu bez předchozího oznámení a nenese žádnou odpovědnost za důsledky, které z toho mohou vyplynout pro uživatele.

Datum vydání: 07.09.2012 Datum posledního uložení dokumentu: 07.09.2012 (Datum vydání a posledního uložení dokumentu musí být stejné)

Upozornění:

V dokumentu použité názvy výrobků, firem apod. mohou být ochrannými známkami nebo registrovanými ochrannými známkami příslušných vlastníků.

# Obsah:

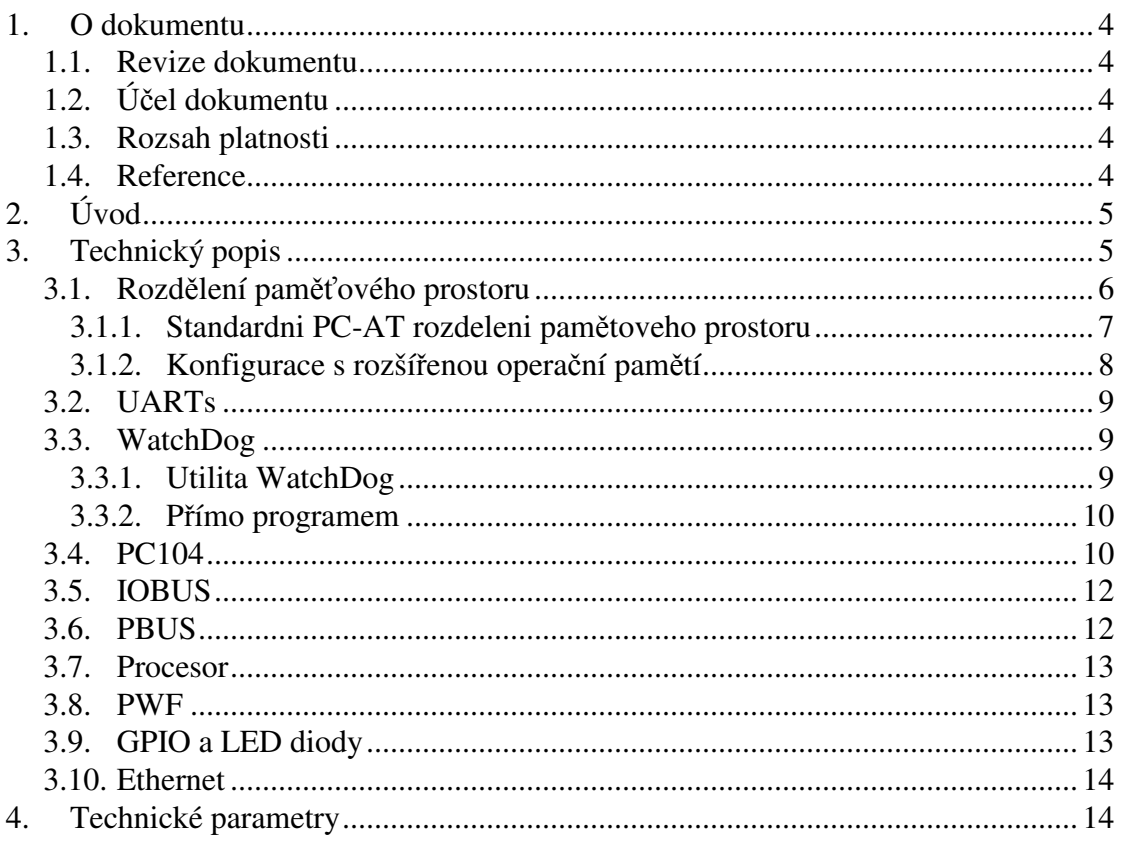

#### 1. O dokumentu

#### 1.1. Revize dokumentu

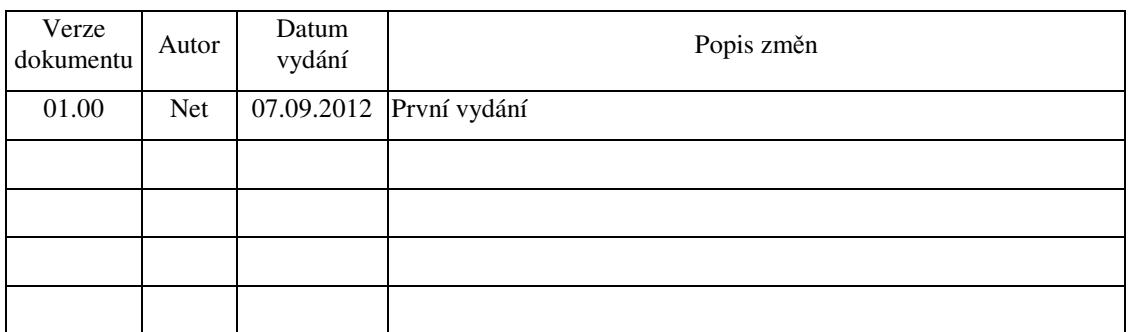

# 1.2. Účel dokumentu

Tento dokument slouží jako uživatelský manuál k řídící jednotce KitS4

#### 1.3. Rozsah platnosti

Určen pro programátory a uživatele programového vybavení SofCon.

#### 1.4. Reference

[1] ftp://ftp.dmp.com.tw/DMP\_Vortex86\_Series\_Software\_Programming\_Reference\_091216.pdf

[2] http://www.icoptech.com/DB/upload/manual/VSX-DIP-ISA-V2\_UM\_v1r0A.pdf

# 2. Úvod

KitS4 je procesorová deska vybavena 32bitovým procesorem Vortex86SX/DX, který je plně kompatibilní s procesory intel x86. Rozmístění jednotlivých konektorů na procesorové desce bylo voleno tak, aby byla zachována kompatibilita s řídící jednotkou Kit386.

# 3. Technický popis

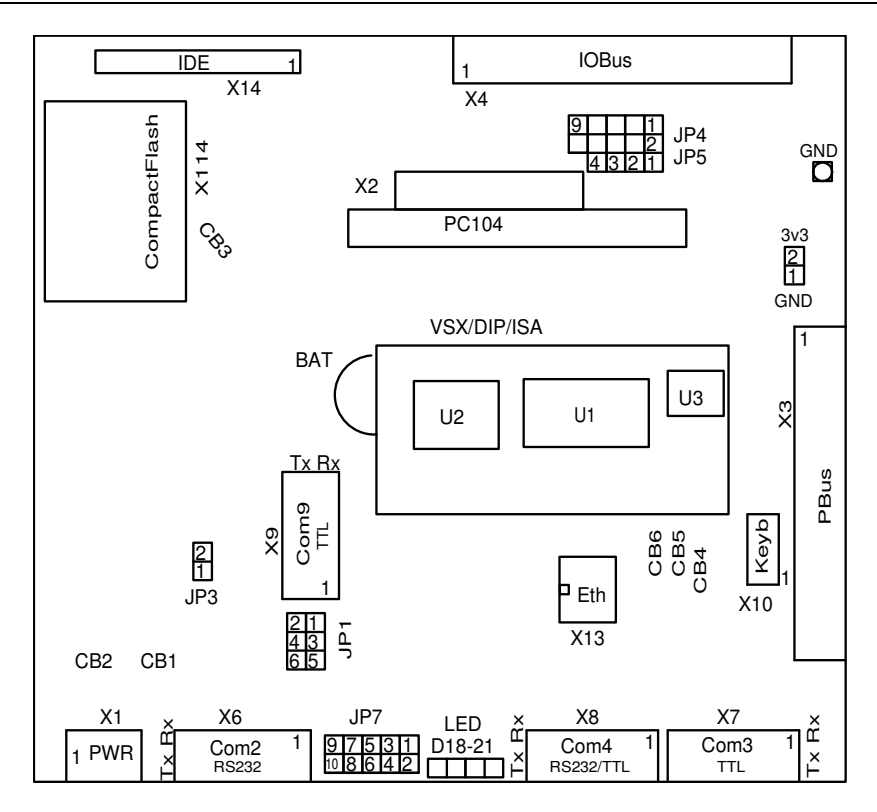

KitS4 je složen ze dvou desek

1) z procesorového modulu, který obsahuje:

- CPU Vortex86
	- o 300Mhz x86 procesor
	- o BIOS
	- o RTC
	- o WatchDog
	- o UARTs seriové porty
	- o PC104 BUS
	- o IDE
	- o Ethernet
- 128MB SDRAM
- 2) z desky tvořící rozhraní mezi procesorovým modulem periferiemi, která obsahuje:
- Slot na CF kartu (hlavní medium pro uživatelský program)
- rozhraní PC104 sběrnice
- IOBUS sběrnice firemní bus pro připojení IO desek.
- PBUS 3x8 DIO TTL
- až 256kB EEPROM
- až 256kB SRAM zálohované baterií
- UARTs 3x COM port 1xRS232, 1xRS232 nebo TTL, 1xTTL
- Ethernet 100MBit
- zdroj z 24V na 5V 3A
- detektor PWF na cca 15V
- PC Speaker
- IDE 44-PIN pro 2,5" HDD
- CF card slot (na IDE)
- sada uživatelských propojek a LED diod
- konektor na klávesnici PC-AT

#### 3.1. Rozdělení paměťového prostoru

Na KitS4 je 128MB operační paměti, až 256kB SRAM paměti zálohované baterií a až 256kB EEPROM. V reálném módu (program vytvořený v Borland Pascalu) je standardně dostupných 640kB RAM.

Podle konfigurace, kterou lze zvolit ve výrobě, lze získat několik základních rozdělení paměťového prosotoru.

Paměťový prostor od hranice 0xA0000 až do 0xDFFFF lze po dohodě se zákazníkem nakonfigurovat na přání. Čtyři přednastavené konfigurace lze vybrat skapávacími propojkami CB4 a CB5.

*Pozor: Pro správnou funkci nestačí jen změnit nastavení propojek CB4, CB5, někdy je také nutné změnit OS FreeDos na Compact Flash kartě(resp. jeho konfiguraci).* 

# 3.1.1. Standardni PC-AT rozdeleni pamětoveho prostoru

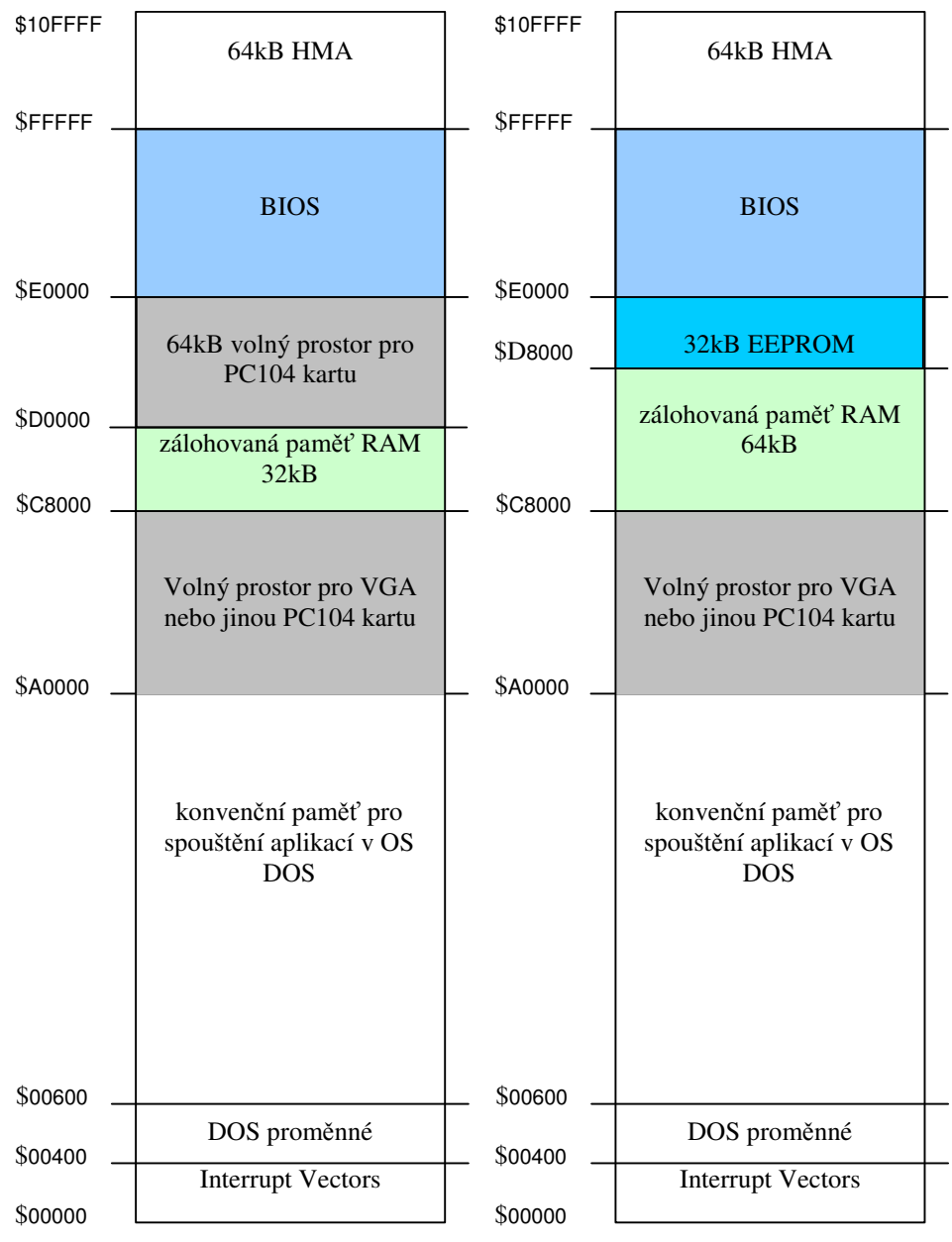

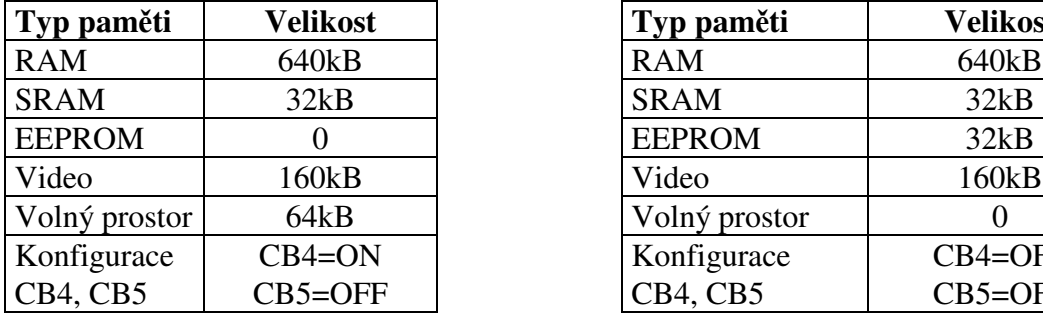

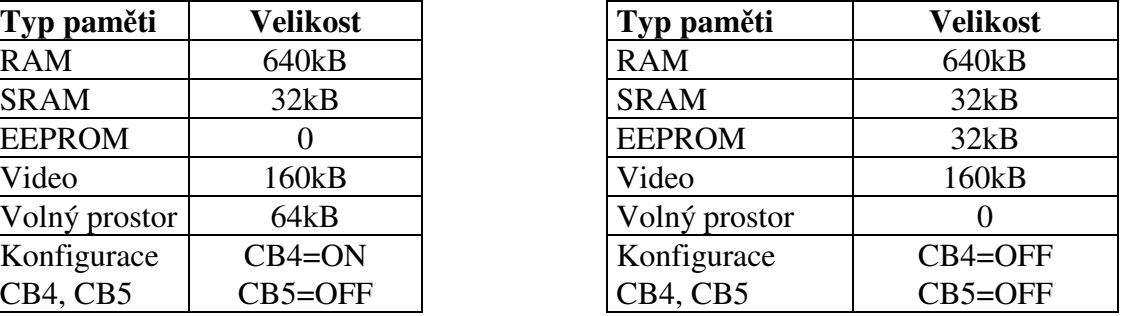

#### Interrupt Vectors DOS proměnné BIOS 32kB EEPROM konvenční paměť pro spouštění aplikací v OS DOS \$E0000 \$D8000 \$00600 \$00400 \$00000 \$FFFFF 64kB HMA \$10FFFFF \$A0000 \$D0000 zálohovaná paměť RAM 32kB Interrupt Vectors DOS proměnné BIOS 64kB volný prostor pro PC104 kartu konvenční paměť pro spouštění aplikací v OS DOS \$E0000 \$D0000 \$00600 \$00400 \$00000 \$FFFFF 64kB HMA \$10FFFFF \$A0000 \$C8000 zálohovaná paměť RAM 32kB

## 3.1.2. Konfigurace s rozšířenou operační pamětí

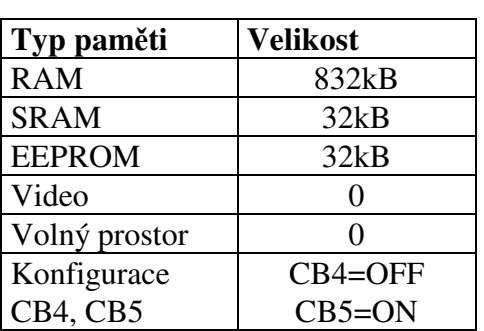

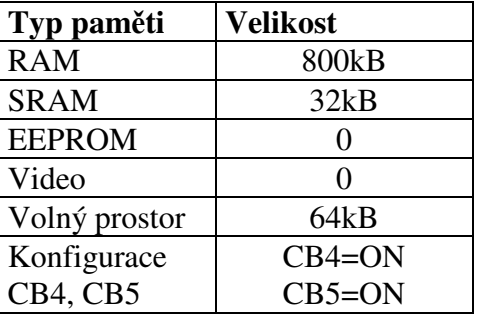

#### 3.2. UARTs

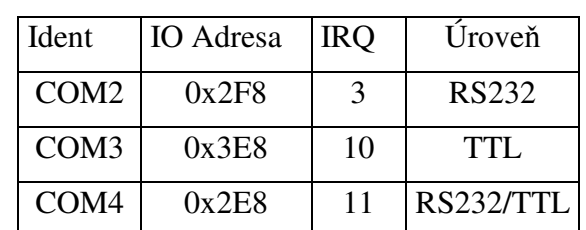

Na KitS4 jsou vyvedeny celkem tři seriové porty a to:

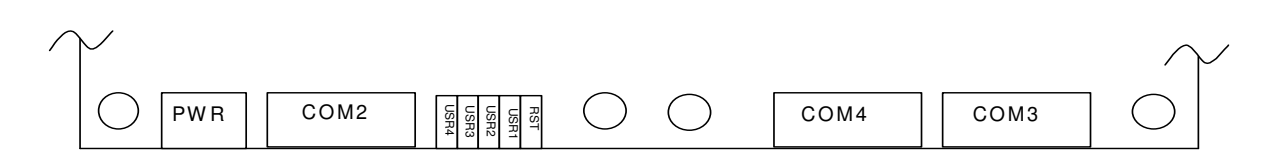

UART porty jsou kompatibilní s 16C550/16C552. Každý z portů je vybaven přijímací pamětí FIFO.

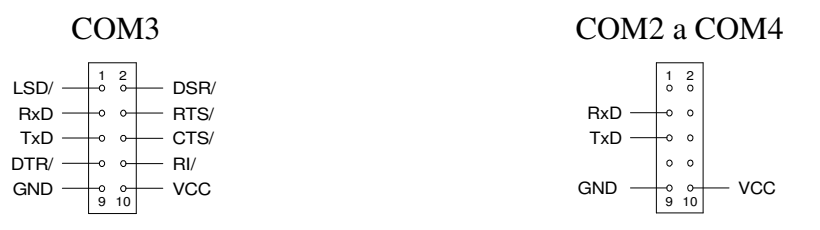

Propojkami JP1 lze volit, zda úrovně COM4 budou TTL(propojeno 4-6 a 3-5) nebo RS232(propojeno 2-4 a 1-3).

#### 3.3. WatchDog

Procesorová deska je standardně nakonfigurována se zaplým obvodem Watchdog. Tzn. že po zapnutí napájení běží 1minutový timeout, do kterého musí převzít obsluhu Watchdogu aplikace jinak dojde k vygenerování resetu procesoru.

Obsluhu Watchdogu lze provádět dvěma způsoby (pod Os FreeDos):

- 1) pomocí utility WatchDog, která je spouštěna z autoexec.bat před uživatelskou aplikací a zůstává rezidentní v paměti(defaultní způsob)
- 2) vlastním programem.

#### 3.3.1. Utilita WatchDog

#### wd.exe hwTimeOut LedBlinkEnable AutoTimeOut

**hwTimeOut** – Hardwarový timeout Watchdog obvodu v milisekundach (rozsah 1 až 512000). Pokud není WatchDog během timeoutu alespoň jednou obsloužen, je vygenerován reset, nebo přerušení (podrobněji v [1]).

**LedBlinkEnable** – pokud se rovná *ledOn* je během obsluhy Watchdogu invertována LED D18.

**AutoTimeOut** – hodnota 0 až 255, která udává násobek 55ms, což je výsledná doba, po kterou je Watchdog automaticky refreshován. Maximální čas je 55\*255 cca 14s, po této době přestane automatická obsluha Watchdogu a za dobu hwTimeOut bude vygenerován restart. Pokud uvedeme hodnotu 0 je Watchdog automaticky refreshovan do nekonečna.

Refresh Watchdogu se provádí zápisem *AutoTimeOut* násobitele na adresu 0x0040:0x0012. Tím máme zaručeno, že Watchdog bude refreshován automaticky po dobu: "zapsaná hodnota" \* 55ms.

Proměnnou pro refresh Watchdogu lze v Pascalu zadefinovat takto:

WatchDogCounter : byte absolute \$0040:\$12;

Defaultně je Watchdog v autoexecu.bat nakonfigurován takto:

wd.exe 3000 ledOn 0

#### 3.3.2. Přímo programem

```
Nastavení Watchdog timoutu provedeme následující procedůrou: 
procedure SetWD(timeout:longint {ms}); 
var
  lTime : longint; 
  c : byte; 
begin
  { Nastaveni predvolby WD} 
 Time := timeout * $20;port[$6c] := (Time shr 16) and $ff;
 port[$6b] := (Time shr 8) and $ff:port[$6a] := (Time shr 0) and $ff; { generuj Reset pri vyprseni WD} 
 port[$69] := $D0; { Enable watchdog timer } 
 c := port[$68] or $40;
 port[$68] := c:
end;
```
Refresh Watchdogu provedeme zápisem na port pomocí následující procedůry: **procedure** WdKick; **begin**

 port[\$67] := \$00; **end**;

Podrobněji viz. programový manuál [1].

#### 3.4. PC104

Signály na PC104 sběrnici nejsou zapojeny zcela všechny podle standardu. Chybí signály pro ovladání DMA kanálů, rošířené napájení (±12V, -5V). Obsažené signály jsou zahrnuty v následující tabulce.

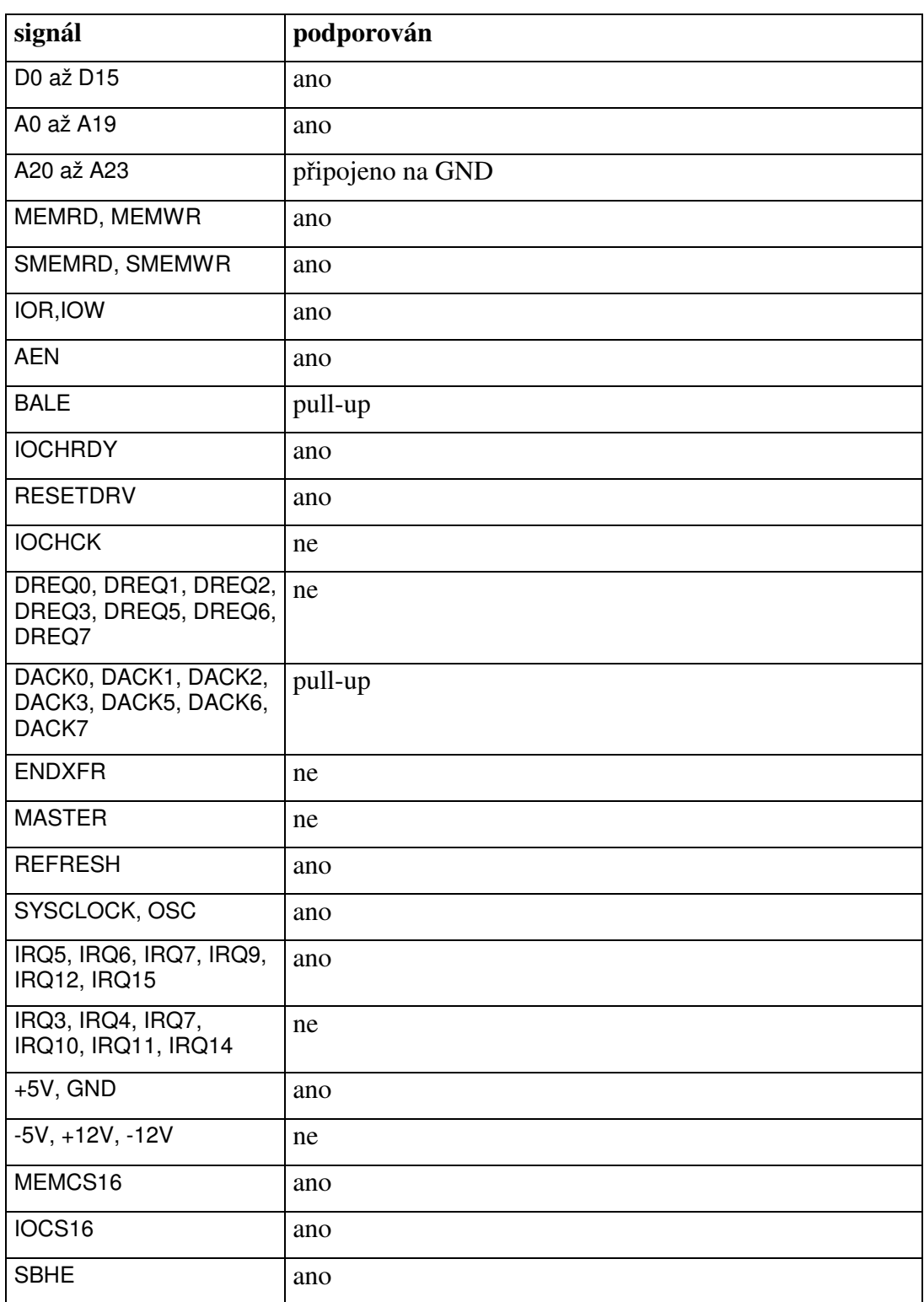

Více info viz. [2].

## 3.5. IOBUS

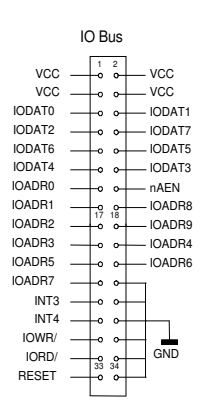

Adresy IO desek na sběrnici IOBUS je nutné konfigurovat tak, aby se jejich adresní prostor "vešel" do těchto rozsahů:

- 0x200 až 0x27F
- 0x300 až 0x375

Interrupty INT3 a INT4 a sběrnici IOBUS se pomocí zkratovacích propojek mapují na jednu z kombinací:

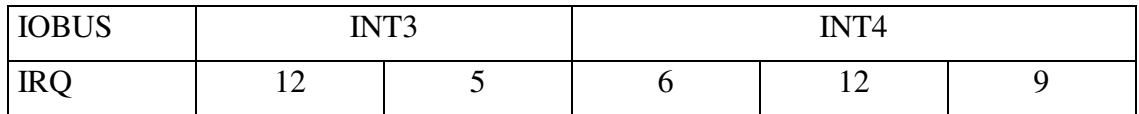

#### 3.6. PBUS

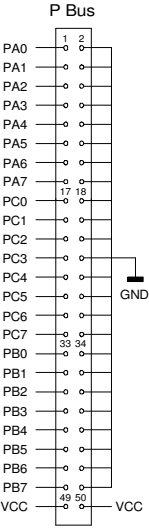

PBUS obsahuje tři osmy bitové brány, které mohou být nakonfigurovány jak vstupně, tak výstupně po jednotlivých osmicích.

 PBUS je po startu řídící jednotky blokován, pro z aktivování periferie je nutné na PBUS provést odemykací sekvenci.

Napěťové úrovně jsou TTL, galvanicky neoddělené od procesoru.

Odemykací a zamykací sekvence PBUS:

**procedure** pbusEnable; **var** b : byte; **begin** b := **port**[\$FEFF]; b := **port**[\$FEFF - \$0200]; b := **port**[\$FEFF]; b := **port**[\$FEFF]; b := **port**[\$FEFF]; b := **port**[\$FEFF]; b := **port**[\$FEFF]; b := **port**[\$FEFF - \$0200]; end;

**procedure** pbusDisable; **var** b : byte; **begin** b := **port**[\$FEFF - \$0200]; **end;**

Nastavení směru jednotlivých osmic:

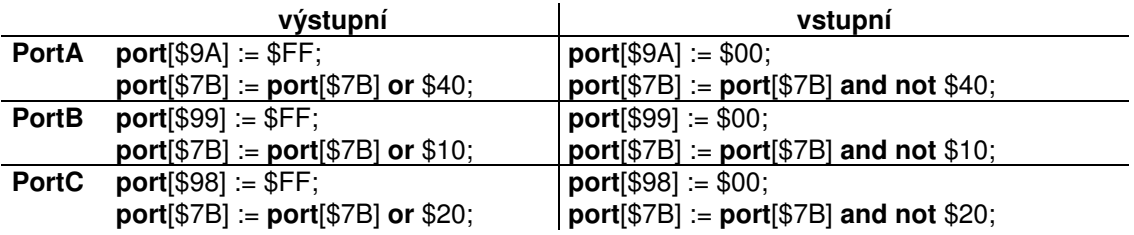

Zápis/Čtení dat z osmice:

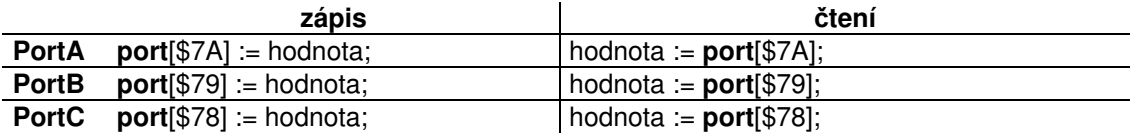

#### 3.7. Procesor

Procesor je standardu x86, 32bitový. Jádro má tyto vlastnosti:

- 6 stage pipe-line
- L1 Cache: 16K I-Cache, 16K D-Cache
- 300MHz
- nemá matematický koprocesor

#### 3.8. PWF

Přerušení od Power Fail lze nakonfigurovat na IRQ 5, 6, 9, 12. Volba přerušení nesmí kolidovat s nastavením přerušení na IOBUSu.

Stav PWF lze číst i dotazováním na tomto ioportu:

isPWF  $:=$  port[\$7C] and \$80;

*Pozor: Pokud chceme používat čtení stavu PWF pomocí dotazovaní, nelze použit uživatelskou zkratovací propojku USR3 (nesmí být osazena).* 

#### 3.9. GPIO a LED diody

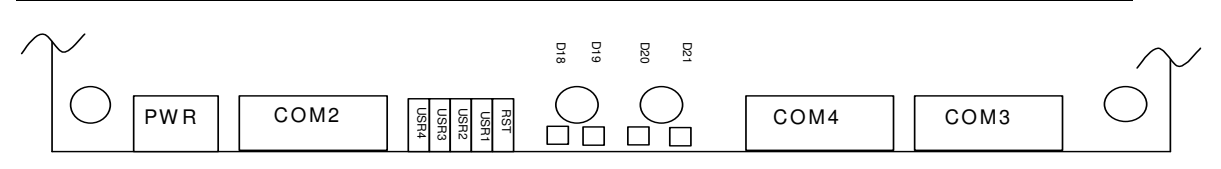

Uživatelské propojky **USR1** a **USR2** lze použít bez omezení, nejsou sdíleny s žádnou jinou funkcí. **USR3** lze použít jen tehdy, pokud nepoužíváme čtení stavu PWF.

**USR4** se čte při startu řídící jednotky a již v POST části BIOSu se zápíná přesměrování grafického výstupu na systémový COM2. Parametry přenosu jsou 115200Bd, Parity None, 1stop. K zachytávání výstupu lze použít program Hyperterminal, nebo jiný terminál podporující protokol VT100.

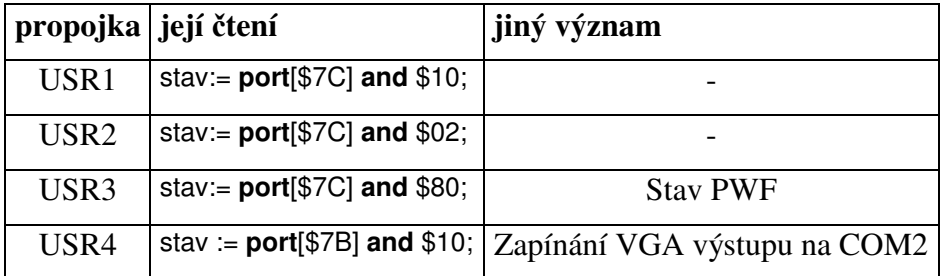

Led diody D18 až D21 lze ovládat pomocí následujících zápisů:

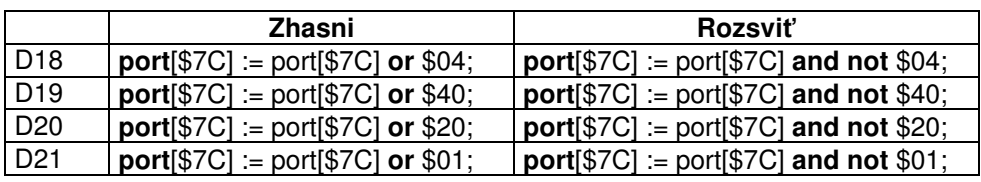

#### 3.10. Ethernet

- 10/100MBit
- radič RDC6040
- podpora pod OS Linux, RT On-Time.

# 4. Technické parametry

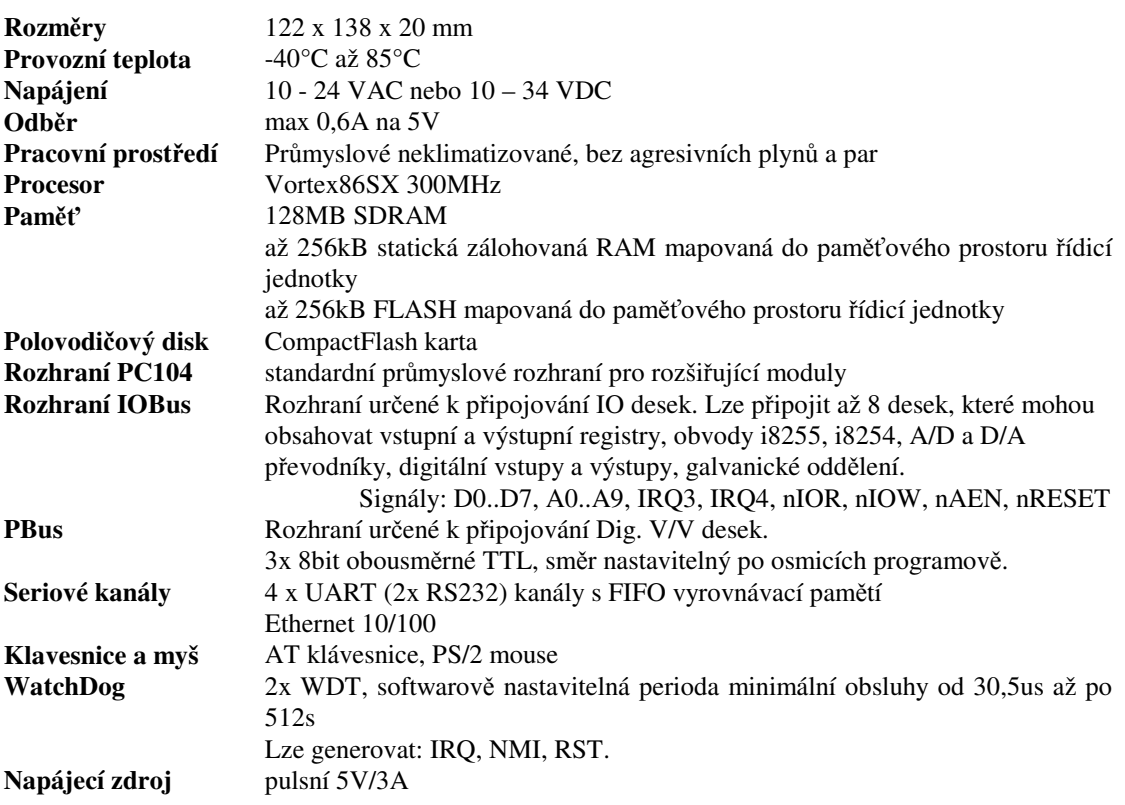